## 2024-1학기 숭실대학교 경영학부 졸업시험 ( 회계학 ) 액세스 방법

1. Gmail 계정 생성 (필수) 2. 숭실대 경영학부 공지사항 링크 접속

[https://drive.google.com/file/d/1b\\_HanUwYvr6FBgd\\_lkzu19XHRnjdv60Z/view?usp=sharing](https://drive.google.com/file/d/1b_HanUwYvr6FBgd_lkzu19XHRnjdv60Z/view?usp=sharing)

3. 학번 및 성명 입력 후 '액세스 요청' 버튼 클릭 (아래 그림 참고) 4. 4월 22일(월)부터 접속 승인될 예정입니다.

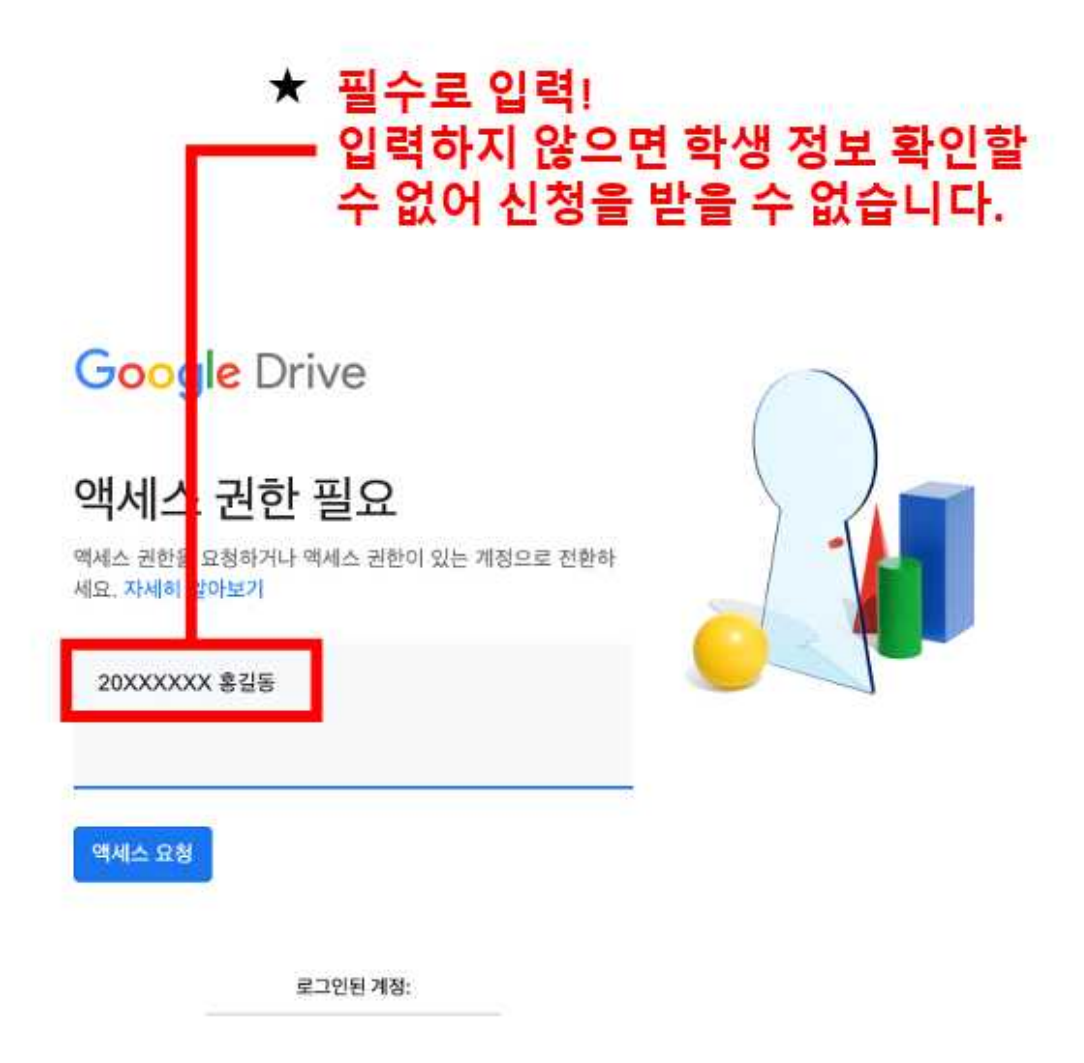